# INSIGHT

TAPPING INNOVATIVE SOLUTIONS & TECHNOLOGY AT JOHNS HOPKINS MEDICINE

#### SEPTEMBER 2014 PUBLISHED BY JOHNS HOPKINS MEDICINE MARKETING AND COMMUNICATIONS

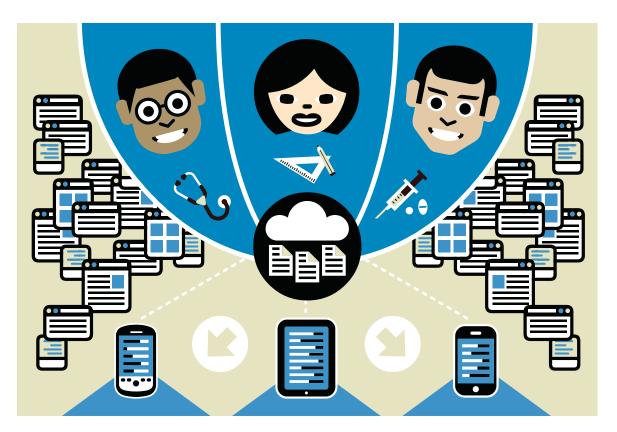

**ILLUSTRATION BY JAN KALLWEJT** 

### The **Paperless Life**

 $(\mathbb{R})$ 

Johns Hopkins employees share the apps they use to manage work.

Whether tracking progress on a construction site or seeking new design solutions, Michael lati goes paperless. On a recent tour of another hospital, "I snapped photos on my iPad, annotated them with an app called Penultimate and emailed them to colleagues as PDFs," he says.

Tablets are among many digital tools that Johns Hopkins employees wield in pursuit of a paper-free workplace.

Paul Nagy uses iAnnotate PDF to edit manuscripts and provide feedback to colleagues without printing a single page. "The tablet format makes reading articles ideal, and the swipe-based highlighting and editing makes adding remarks a breeze. I can email the annotated PDF directly from the application, and it can be viewed by any PDF reader."

Documents To Go is another popular app among staff for its ability to work with cloud services such as Dropbox, Google Drive and iCloud. Ted Dawson uses the app to view, edit and create files. "I store all my active files and documents in Documents To Go, so if I have my iPhone or iPad, I have access to them for reading and editing."

MICHAEL IATI Senior Director of Architecture and Planning, Johns Hopkins Health System

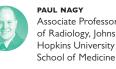

PAUL NAGY Associate Professor of Radiology, Johns Hopkins University

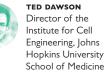

Next issue: Learn about some of the apps that are being used by your Johns Hopkins Medicine colleagues, according to a recent JHM-wide survey. Findings from this survey will help shape future recommendations here in the pages of Insight.

### Welcome to Insight

Innovations and discoveries are what we do best at Johns Hopkins. In this new section of Dome that we initiated in April, we offer a window into how apps and digital technologies are transforming not just communication, but how people and organizations go about their work and lives. From unprecedented patient empowerment to the ability to educate entire populations about health, this new area is one of limitless possibilities. Fundamentally changing how organizations conduct business at every level, these technologies are bound only by the creativity that people invest and the restrictions that are placed upon them.

We hope that through this segment, new ideas and dialogue will take place around the innovations of tomorrow and their potential applications at Johns Hopkins Medicine.

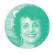

DALAL J. HALDEMAN, PH.D., M.B.A. Senior Vice President, Marketing and Communications, Johns Hopkins Medicine

### Harness the Power of Social Media

For thousands of people a year, social media represents the first contact in their journeys with Johns Hopkins Medicine.

Last year alone, John Hopkins Medicine's Twitter and Facebook audiences grew 266 percent and 227 percent, respectively, and the two outlets now boast a combined 433,000+ followers.

These numbers reflect growing national trends. According to the Pew Research Center, three in four adults online now use social media, with 23 percent checking their accounts five times or more per day. And according to data from Google, over 65 percent of people talk more frequently online than they do in person.

the admissions process; and hosting chats between faculty and the public.

Whether you're new to social media or you've been active for years, the Internet Strategy team is available to provide guidance and strategic planning, including insights into audience demographics of social networks, brand considerations and opportunities to leverage Johns Hopkins channels or features of the social networks that are not available to all users.

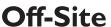

SOLUTION

### The IT professional who works

## Access to Your Desktop

### PROBLEM

I need to access my work computer when I'm not at the office.

First, you'll need to know your workstation identification number, which can easily be found on your office computer. If you're a PC user, just click the Windows icon at the bottom left corner of your screen, then click "Workstation\_ID" at the top of the pop-up. If you're a Mac user, click the Apple icon and select "System Preferences," then click "Sharing." The ID number will appear. Next, connect with your IT

person by calling the Help Desk at 410-516-HELP or by visiting my.jh.edu and first clicking "Helpdesk," then "IT Help."

in your area will then contact you, help install JHPulse and activate your remote desktop.

#### Have questions?

Contact the Help Desk.

#### By phone

410-516-HELP (4357)

### Online

my.jh.edu; JHED log-in is required. Click the "Helpdesk" icon. Select the "IT Help" icon to create a ticket.

### In person

Visit the team in the basement of Garland Hall on the Johns Hopkins University campus Monday—Friday, from 8 a.m. to 4:30 p.m.

The Johns Hopkins Medicine Facebook and Twitter have become critical hubs to support all aspects of our mission: providing access to care; improving experience through individual service; sharing research findings, patient stories and patient education resources; guiding future school of medicine students through

Take a few minutes to review the guidelines established cooperatively by the Legal, Human Resources, and Marketing and Communications departments: bit.ly/ [HMSocialMediaGuidelines.

Reach out to the Internet Strategy team online: bit.ly/jhmwebrequest, or follow them on the Left Nav blog: bit.ly/leftnav.

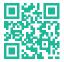

Tap innovative solutions and technologies online. Read Insight: hopkinsmedicine.org/insight

Share your insight with Johns Hopkins. Email insights@jhmi.edu

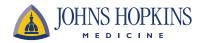

### Looking for Research Partners? Try SciVal

Free for all Johns Hopkins employees, SciVal helps identify potential collaboration opportunities.

SciVal allows you to simply and efficiently search researchers by area of expertise, institution or last name. The tool creates a profile for each researcher by mining the published articles through Scopus and listing valuable information, such as research network, co-author network, similar experts, journals and list of recent publications. It allows researchers to connect with others in and outside of their field. The SciVal community portal allows you to search through the faculty of the Johns Hopkins Medical Institutions, as well as a variety of other research organizations.

Visit SciVal today at experts.scival.com/jhu.

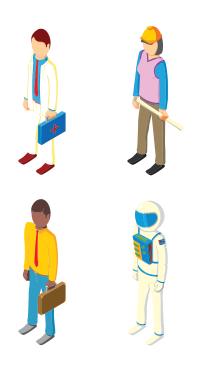

### WEB EXTRA

Visit Insight online to learn how the REACH app facilitates collaboration among physicians and radiologists. Watch the video at hopkinsmedicine.org/insight.

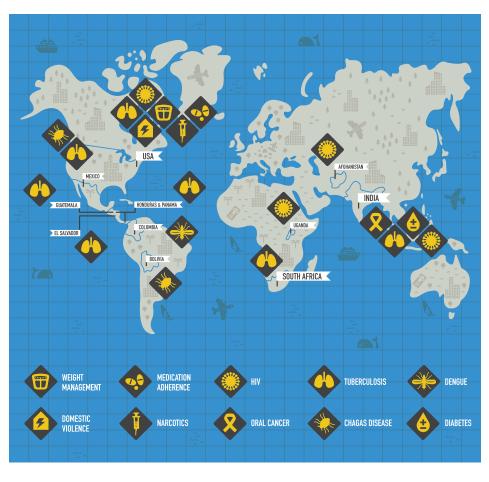

Emocha is used in 12 countries to solve the problems of medication adherence, linkages to care and patient data management. **ILLUSTRATION BY JAN KALLWEJT** 

### Connect with Patients Across the Globe

# 

A mobile platform invented at Johns Hopkins collects data and manages patient populations across thousands of miles.

Called emocha, the platform uses a camera, a dynamic SMS texting system, a bar code scanner and a variety of other features to capture data typically lost in the shuffle of records. The tool can also provide clinical decision support at the point of care and track patients and specimens. Special applications allow patients to monitor their health and correspond with their care providers.

Physicians and faculty across Johns Hopkins use emocha to help patients manage tuberculosis, diabetes and HIV, and to drive interventions in prenatal care, injection drug use, weight management and smoking cessation. Some of those uses include:

### Tuberculosis

Researchers use emocha to register patients and their household members to better understand treatment outcomes and the risk of developing tuberculosis in India. The platform is used to collect field data and to scan samples.

Amita Gupta, Deputy Director of Johns Hopkins' Center for Clinical Global Health Education The platform will be used to simultaneously alert patients and their care staff at critical points of care and to train roughly 10,000 health workers in South Africa on multidrugresistant tuberculosis.

Jason Farley, Associate Professor of Nursing and Co-Director of Clinical Core at the Johns Hopkins Center for AIDS Research

### Weight management Using a dynamic SMS system, emocha sends motivational

emocha sends motivational texts and weight loss tips to patients.

Lawrence Cheskin, Director of the Johns Hopkins Weight Management Center

### Medication adherence

Using the patient's smartphone, emocha records the patient taking medication, captures daily symptoms and securely submits the data to a clinician for review on emocha's Web interface.

Maunank Shah, Assistant Professor of Medicine

Interested in working with emocha? Visit emocha.com.

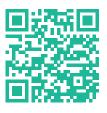

### TUESDAY, SEPT. 23, 7–8 P.M. Weighing In on

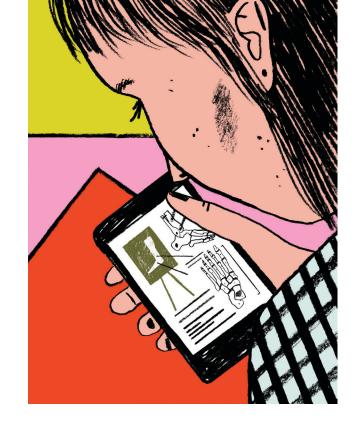

### Health Education at Your Convenience

Interactive

### Ð

Johns Hopkins offers free webinars on a variety of health topics that you can watch from the comfort of your computer, tablet or smartphone.

#### **ILLUSTRATION BY PAIGE VICKERS**

presentation, followed by a 30-minute interactive Q-and-A session with the physician.

Each webinar is live and

consists of a 30-minute

Not available to watch or log on during the webinar? No problem! Each webinar is recorded and posted to hopkinsmedicine.org/ healthseminars/videos to view on-demand.

On the go? Watch the seminars on your phone by downloading the free Mediasite Mobile App.

### UPCOMING WEBINARS

WEDNESDAY, SEPT. 17, 7–8 P.M. Tools for Survivorship: Thriving After Breast Cancer Treatment

Oncologists Antonio Wolff and Kimberly Peairs discuss what people need to know after breast cancer treatment.

#### **Bariatric Surgery**

Learn about surgical options for weight loss. Join bariatric surgeon Michael Schweitzer for a discussion about different surgical procedures and the risks and benefits of bariatric surgery.

#### THURSDAY, OCT. 2, 7–8 P.M. A Joint Effort: The Causes and Cures of Joint Pain

Join orthopaedic surgeon Harpal Khanuja for an interactive online seminar for people who suffer from hip and knee joint pain due to arthritis or trauma-related conditions.

#### To learn more or register for an upcoming event, visit hopkinsmedicine.org/ healthseminars.